# e Construction-

# **Kantonale Rechnungsstellung**

Benutzerschulung eConstruction

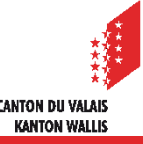

# **Allgemein**

- Die Rechnungsstellung wird der Rolle «Sachbearbeiter(in) KBS» für Gesuche in Zuständigkeit der KBK sowie der Rolle «Kantonales Bausekretariat» für Gesuche in kommunaler Zuständigkeit, zur Verfügung gestellt.
- Eine Rechnung kann innerhalb eines Hauptdossiers oder innerhalb eines Unterordners vom Typ «Entscheid» erstellt werden.
- Eine in einem Unterordner «Entscheid» erstellte Rechnung, wird automatisch an die einfache Rechnungsstellung von SAP (für den Staat Wallis) gesendet, sobald der Entscheid rechtskräftig ist.
- Eine im Hauptdossier erstellte Rechnung, muss manuel versendet werden.
- Umfasst das Gesuch mehrere Antragsteller, werden die Kosten aufgeteilt und jeder Antragsteller erhält eine separate Rechnung.

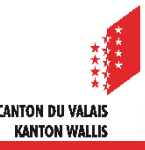

# **Eine neue Rechnung erstellen**

#### Erstellen einer neuen Rechnung im Hauptdossier  $\blacksquare$

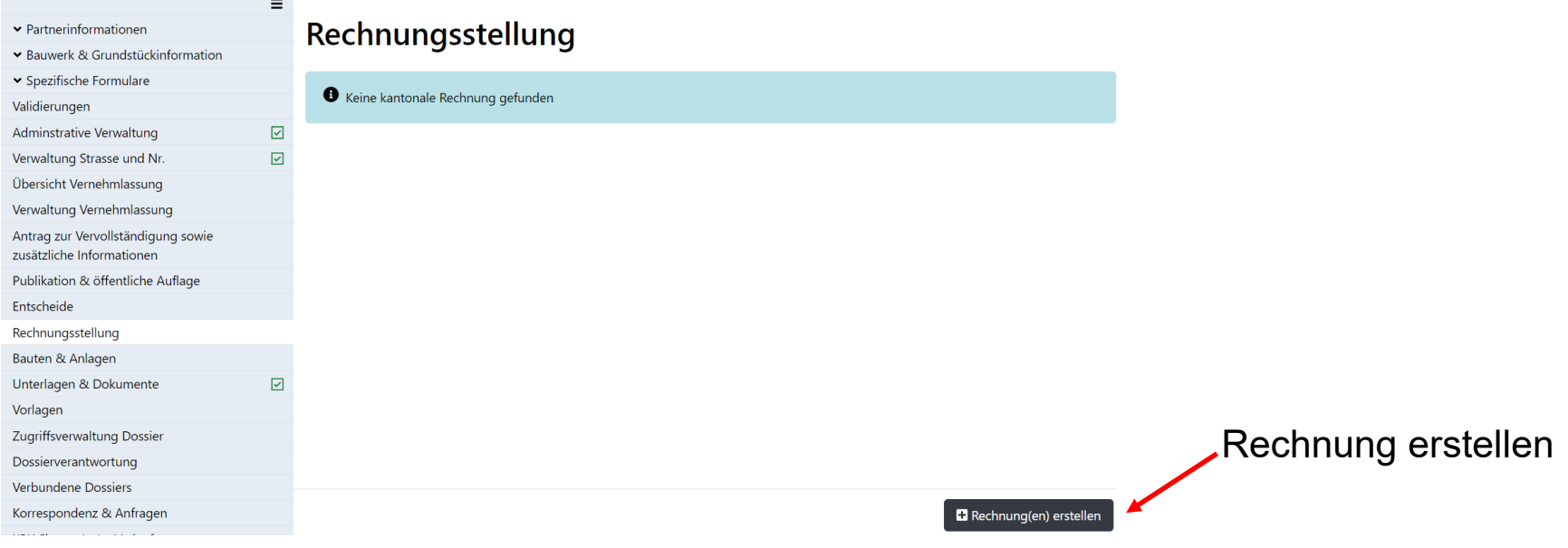

#### Festlegen des Rechnungstyps im Hauptdossier $\mathcal{L}$

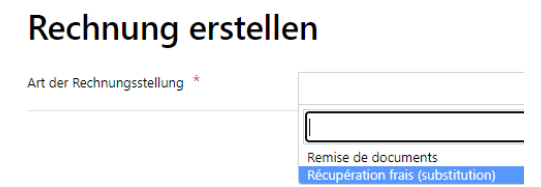

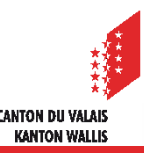

# **Eine neue Rechnung erstellen**

#### Erstellen einer neuen Rechnung im Unterordner «Entscheid»  $\mathcal{L}$

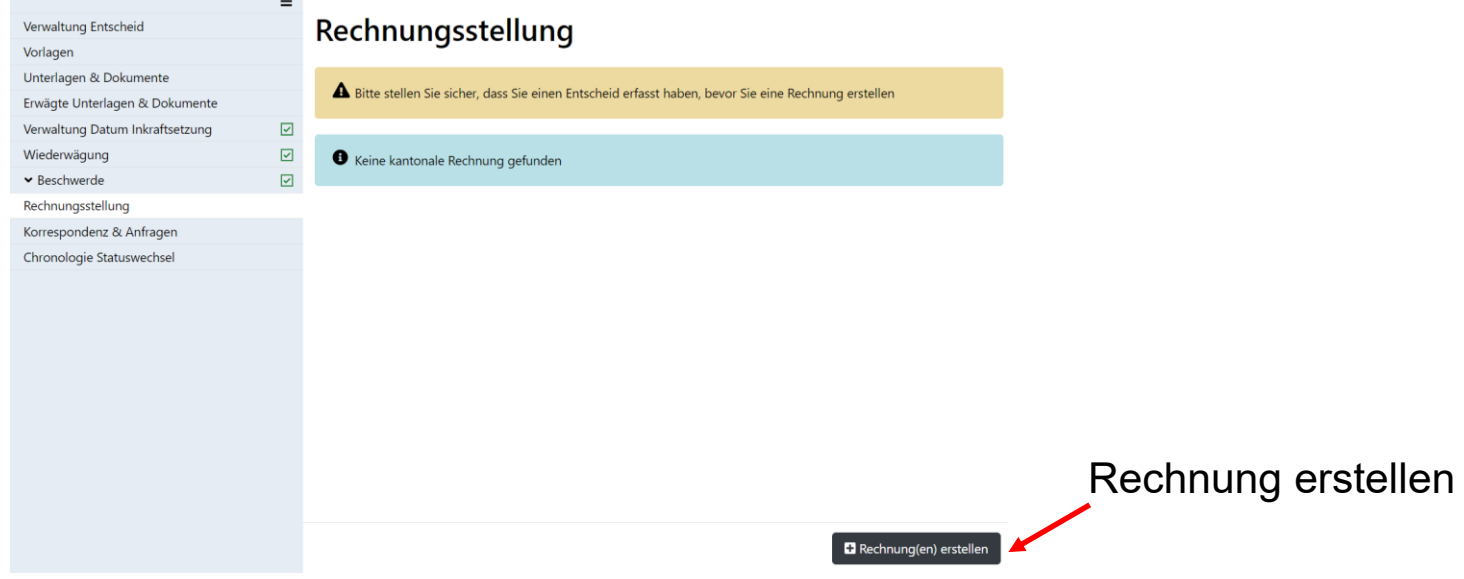

#### Festlegen des Rechnungstyps im Unterordner «Entscheid» $\mathbf{z}$

#### Rechnung erstellen

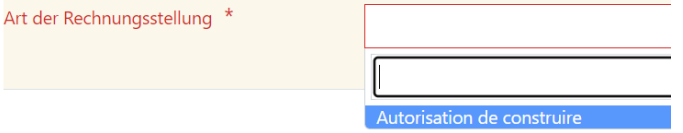

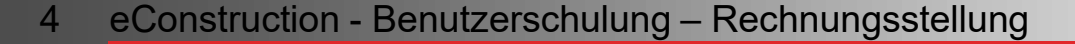

### **Rechnungspositionen**

#### Rechnungspositionen ausfüllen  $\blacksquare$

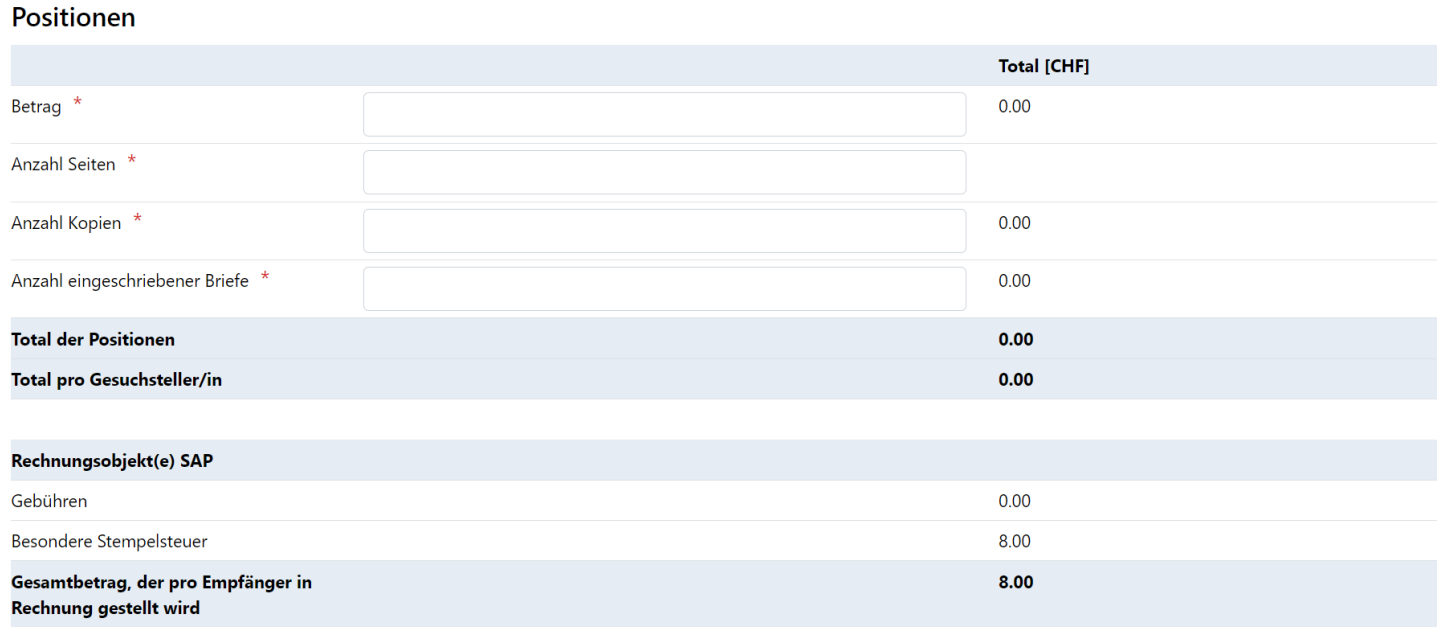

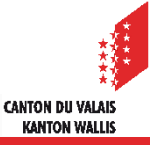

# **Erfassung**

Empfänger eingeben und speichern  $\mathcal{L}$ 

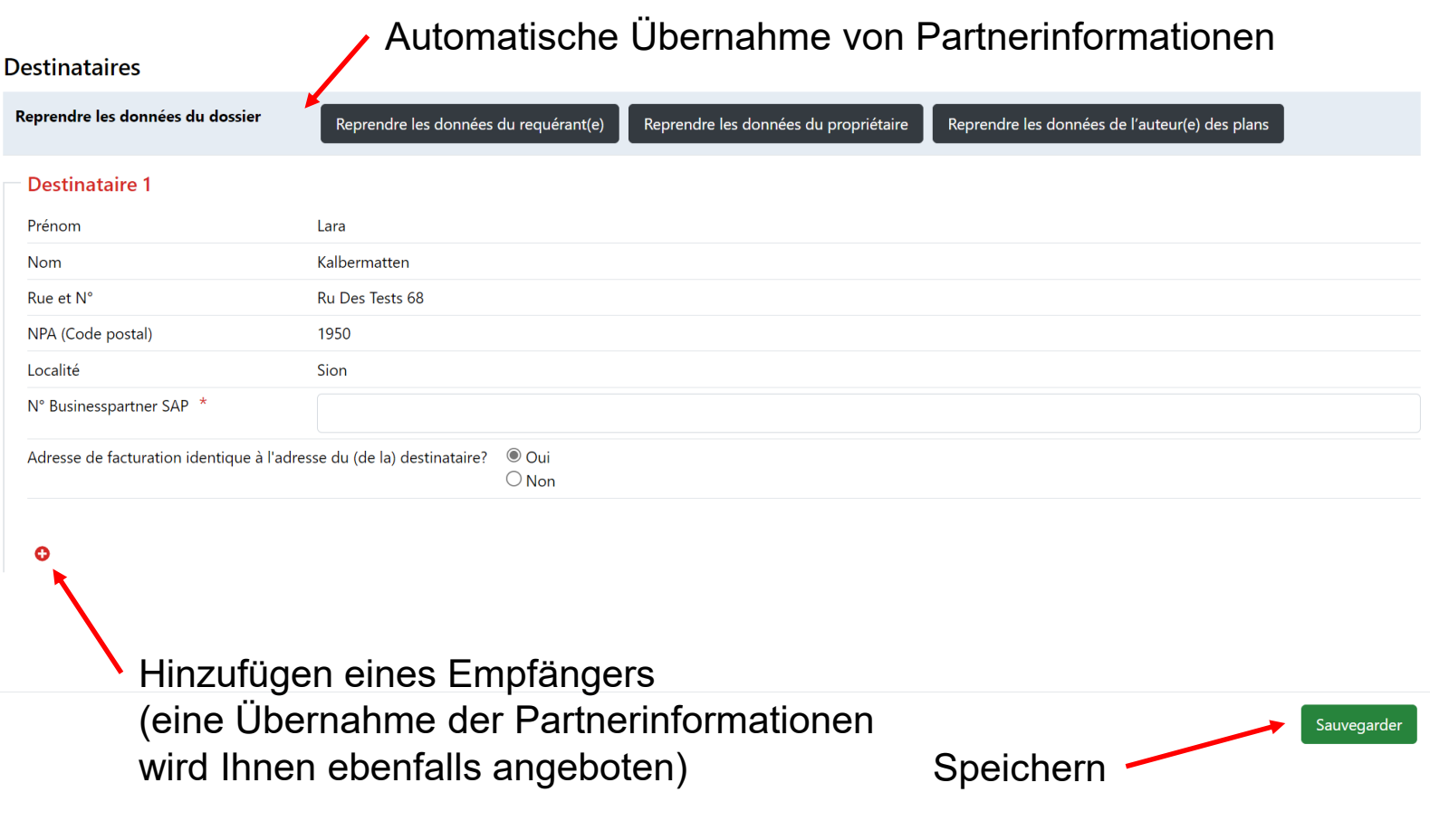

**CANTON DU VALAIS KANTON WALLIS** 

# **Liste Rechnungen**

#### Auflistung aller erstellten Rechnungen  $\blacksquare$ Rechnungsstellung

A Bitte stellen Sie sicher, dass Sie einen Entscheid erfasst haben, bevor Sie eine Rechnung erstellen

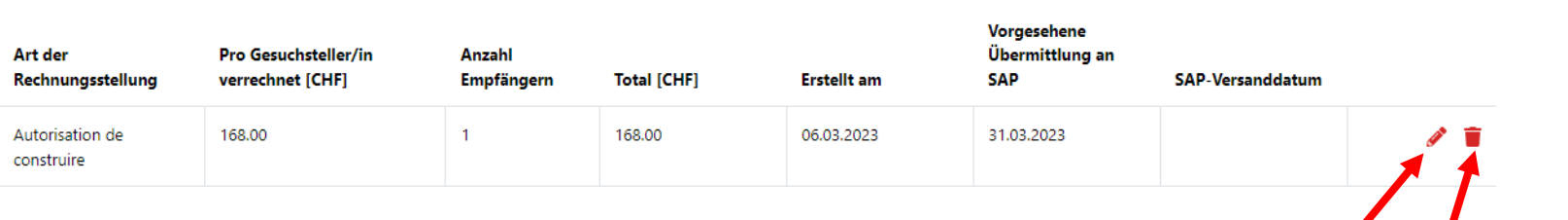

Eine Rechnung ändern, die noch nicht an SAP gesendet wurde

**CANTON DU VALAI! KANTON WALLIS** 

Rechnung löschen